# D-Link |

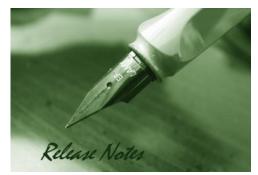

# Software Version: V1.04.02 Published Date: 2017/12/14

#### **Content:**

| Revision History and System Requirement: | 2 |
|------------------------------------------|---|
| New Features:                            | 3 |
| Problems Fixed:                          | 3 |
| Known Issues:                            | 4 |
| Limitation:                              | 5 |
| Related Documentation:                   | 5 |
| Note:                                    | 5 |

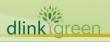

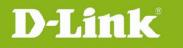

#### **Revision History and System Requirement:**

| Software<br>Version | Date       | Model   | Hardware Version |
|---------------------|------------|---------|------------------|
| DCS-260 V1.00.08    | 2014/08/18 | DCS-260 | N/A              |
| DCS-260 V1.01.00    | 2015/10/2  | DCS-260 | N/A              |
| DCS-260 V1.02.00    | 2016/1/20  | DCS-260 | N/A              |
| DCS-260 v1.02.01    | 2016/4/6   | DCS-260 | N/A              |
| DCS-260 v1.03.01    | 2016/9/8   | DCS-260 | N/A              |
| DCS-260 v1.03.02    | 2016/11/11 | DCS-260 | N/A              |
| DCS-260 v1.03.03    | 2017/2/10  | DCS-260 | N/A              |
| DCS-260 v1.04.02    | 2017/12/14 | DCS-260 | N/A              |

### System Requirement (minimum HW requirement)

| System Minimum Requirements |                                                                                  |  |  |
|-----------------------------|----------------------------------------------------------------------------------|--|--|
| OS Supported                | 32bits: MS Windows XP pro SP3 / Win 7 Pro SP1, Enterprise, Ultimate / Win 8 Pro, |  |  |
|                             | Enterprise, Ultimate                                                             |  |  |
|                             | 64bits: MS Windows XP pro SP3 / Win 7 Pro SP1, Enterprise, Ultimate / Win 8 Pro, |  |  |
|                             | Enterprise, Ultimate / Server 2008 R2, 2012 / Win 10 Pro                         |  |  |
| CPU                         | Intel Core i3, i5, i7                                                            |  |  |
| RAM                         | 4 GB                                                                             |  |  |
| HDD                         | 100GB or above                                                                   |  |  |
| Video Graphic Card          | Intel HD Graphics NVIDIA GeForce GTS 450                                         |  |  |
| Joystick                    |                                                                                  |  |  |
| Noto                        |                                                                                  |  |  |

1. CMS supports joystick of the generic drive only.

2. Due to the memory usage limitation of Windows 32-bit OS, CMS service can allocate and use limited memory space. Therefore, live view display limitation will be around 30CH @ VGA, 30 FPS.

3. CMS install shield setup.exe file must be executed by "Run as administrator" option to grant the full control to the installation path.

4. D-Link CMS.exe must be executed by 'Run as administrator'. User can configure this application to Always Run as an Administrator by below steps

4.1 Locate D-Link CMS.exe

4.2 Right-Click the application's shortcut and then click Properties

4.3 In the Properties dialog box, click the Compatibility tab. To Select the 'Run This Program as An Administrator check box' and then click OK.

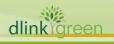

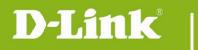

#### **New Features:**

| Software<br>Version | New Features                                                                                                    |
|---------------------|----------------------------------------------------------------------------------------------------|
| DCS-260<br>V1.00    | <ol> <li>Support DNR-2060-08P, DNR-312L, DNR-322L, DNR-326, and DNR-202L.</li> <li>Support Live View and eMap.</li> </ol> |
| DCS-260<br>V1.01.00 | 1. Change digital signature                                                                                               |
|                     | 1. Support DNR-322LB, DNR-2020-04P                                                                                        |
| DCS-260             | 2. Adjust translation.                                                                                                    |
| V1.02.00            | Current translation "inglese" is changed in "italiano"                                                                    |
|                     | Current translation "lasciare" is change in "esci"                                                                        |
| DCS-260<br>V1.02.01 | 1. Modify maximum of channels for DNR-2020-04P to 16 channels                                                             |
|                     | 2. Modify copyright year to 2016                                                                                          |
|                     | 1. Support LANDAP v1.53                                                                                                   |
| DCS-260<br>V1.03.03 | <ol> <li>Default language is English when available language in CMS is not in<br/>Windows language.</li> </ol>            |
|                     | 1. Support LANDAP v1.54                                                                                                   |
| DCS-260<br>V1.04.02 | 2. Update NVR capability                                                                                                  |
|                     | 3. Force user to change password for 1 <sup>st</sup> login                                                                |
|                     | 4. Support DNR-4020                                                                                                    |

# **Problems Fixed:**

dlinkigreen

| Software<br>Version | Problems Fixed                                                                                                    |
|---------------------|----------------------------------------------------------------------------------------------------|
|                     | 1. Fix : Layout profiles displayed incorrect.( DBG16090196)                                                           |
|                     | 2. Fix :When I input any setting then undo(not click save button), but found the setting has been save.( DBG16090166) |
| DCS-260             | 3. Fix : When I logout, the Software will show error message: CMS has been stop to work.( DBG16090168)                |
| v1.03.03            | 4. Fix :Displayed error message under live view page.( DBG16090164)                                                   |
|                     | 5. Fix: Have not sync the camera name for group view.( DBG16090202)                                                   |
|                     | 6. Fix: Wrong product version in setup.exe(DGB16120071)                                                               |
|                     | 7. Fix: Copyright year of exe files after install the SW(DBG16120025)                                                 |

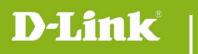

|         | 8. Fix: After install the SW check .exe file without digital                                |  |
|---------|---------------------------------------------------------------------------------------------|--|
|         | signature(DBG16110385)                                                                      |  |
|         | 9. Fix: DUT digital signature does not follow digital signature auto-sign rule(DBG16110384) |  |
|         | 10. Fix: Description over grid(DBG16090195)                                                 |  |
| 1.04.02 | 1. Fix Live view audio in/out could not workable (DBG16120028)                              |  |
| 1.04.02 | 2. Description over grid (DBG16090228)                                                      |  |

#### Known Issues:

| Software<br>Version | Known Issues                                                                                                    |
|---------------------|----------------------------------------------------------------------------------------------------|
| V1.00.08            | When a translation text is longer than the fixed length button, the rear half of text will be cut-off.                                                                                                    |
| V1.00.08            | Event Panel can ONLY populate real-time IP camera events (20 records). System logs can be searched in Setup-> Log-> System.                                                                                                    |
| V1.00.08            | Before Video Pane is refreshed by camera image, drag & drop a tag from the Device List may result in image retention.                                                                                                    |
| V1.00.08            | The Context Menu is designed for font size 9 and all sorts of layout splits. If font size is modified, the Context Menu position remains the same.                                                                                                   |
| V1.00.08            | Video connection info OSD size is defined by Live View layout splits.                                                                                                    |
| V1.00.08            | When click on a camera in the Device List, the camera name is highlighted, but there is no corresponding highlight on the eMap.                                                                                                    |
| V1.00.08            | Left-click on an emap from eMap Panel will flash blue highlight.                                                                                                    |
| V1.00.08            | Item labels cannot be highlighted in different color.                                                                                                    |
| V1.00.08            | When drag an item tag on the emap display panel around and around, image retention may occur.                                                                                                    |
| V1.00.08            | Undo settings will take around 1 second. Save without any modification will take around 5 seconds.                                                                                                    |
| V1.00.08            | Time display refreshes separately on dual monitors. The time display may deviate within 300 milliseconds.                                                                                                    |
| V1.00.08            | Abnormally shutdown of CMS will result in second monitor presented alone, and user must close it from the Task Manager.                                                                                                    |
| V1.00.08            | Under the Dual Monitor mode, any changes of the System Setup require re-login.<br>Otherwise, settings will not take effects on the secondary monitor.                                                                                                |
| V1.00.08            | Under the Dual Monitor mode, any changes of the eMap Setup require re-login. Otherwise, settings will not take effects on the secondary monitor.                                                                                                    |
| V1.00.08            | 1 FPS results in Video Pane refresh every second and video refresh and video stretch process will update slower than the process of higher FPS video.                                                                                                |
| V1.00.08            | When NVR connections are overloaded, its response of getting preset info may take up to 2 seconds for each camera. Get Device List, Manual Sync, Startup Sync, and Periodic Sync function will do "get preset info" of all the cameras added in CMS. |
| V1.00.08            | D-Link NVRs support audio codec G711 only, so does the CMS.                                                                                                    |
| V1.00.08            | All NVRs cannot send out concurrent MD and DI event. NVRs can only send out one of the events.                                                                                                    |
| V1.00.08            | If NVR continuously sends event alerts of a single event, CMS will continuously populate all these events.                                                                                                    |
| V1.00.08            | All NVRs cannot provide camera status info to CMS.                                                                                                    |
| green               |                                                                                                    |

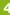

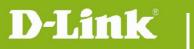

| 1        |                                                                                                    |
|----------|----------------------------------------------------------------------------------------------------|
| V1.00.08 | DNR-312L/202L provides PTZ speed info to CMS (Zoom: 5000, Pan/Tilt: 5, no focus). Other NVRs cannot.                                   |
| V1.00.08 | DCS-6818B1 on DNR 322/326 cannot auto stop patrolling when the function is enabled.                                                    |
| V1.00.08 | DNR-202L cannot support Nonsetting preset point info to CMS. So blank preset points will be omitted.                                   |
| V1.00.08 | All NVRs cannot provide Auto Focus function to CMS.                                                                                    |
| V1.00.08 | If there are cameras deleted in DNR-326, it may pass its camera list to CMS with blank fields or incoherent camera IDs.                |
| V1.00.08 | Area Color Properties will display area position in microcosm. The position may deviates slightly.                                     |
| V1.00.08 | Zoom in an emap will also zoom in the polygon corner dots.                                                                             |
| V1.00.08 | When the number of cameras reaches 128, delete or add cameras will malfunction.                                                        |
| V1.00.08 | Display Panes may present garbage line occasionally.                                                                                   |
| V1.00.08 | When DNR-326 doesn't respond expectedly, Some of the CMS services may stop responding.                                                 |
| V1.00.08 | Right-click on MultiNVRTray.exe to check the version number. Other details info is not available.                                      |
| V1.00.08 | After click on "Delete NVR" and go to "Search NVR" directly, the check boxes will be disappeared.                                      |
| V1.00.08 | Switching to eMap page right after login may result in progress bar displayed.                                                         |
| V1.00.08 | Clicking on "Delete NVR" and then click on "Search NVR" will result in NVR List malfunctioning. NVR List will not present check boxes. |

# Limitation:

| Software<br>Version | Known Issues                                                                                                    |
|---------------------|----------------------------------------------------------------------------------------------------|
| V1.00.08            | Speaker volume control on Windows XP can only control wave, cannot control the main volume.                                        |
| V1.00.08            | When CPU is over 95%, the system decodes I-frame and audio shall be discarded.                                                     |
| V1.00.08            | Drag & drop a NVR or Group View will replace all the display channels with the NVR or Group View cameras.                          |
| V1.00.08            | Cannot select multiple cameras on Device Panel with Ctrl+left-click.                                                               |
| V1.00.08            | Events dispatched from NVRs will take process time depending on the NVR loading and response speed. Latency may up to 10+ seconds. |

# **Related Documentation:**

N/A

#### Note:

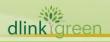